# **Selecting objects**

Selection window includes the list of D2000 system objects. The list can be arranged by object types, membership in logical groups or possibly can be filtered by a mask or by simple filter.

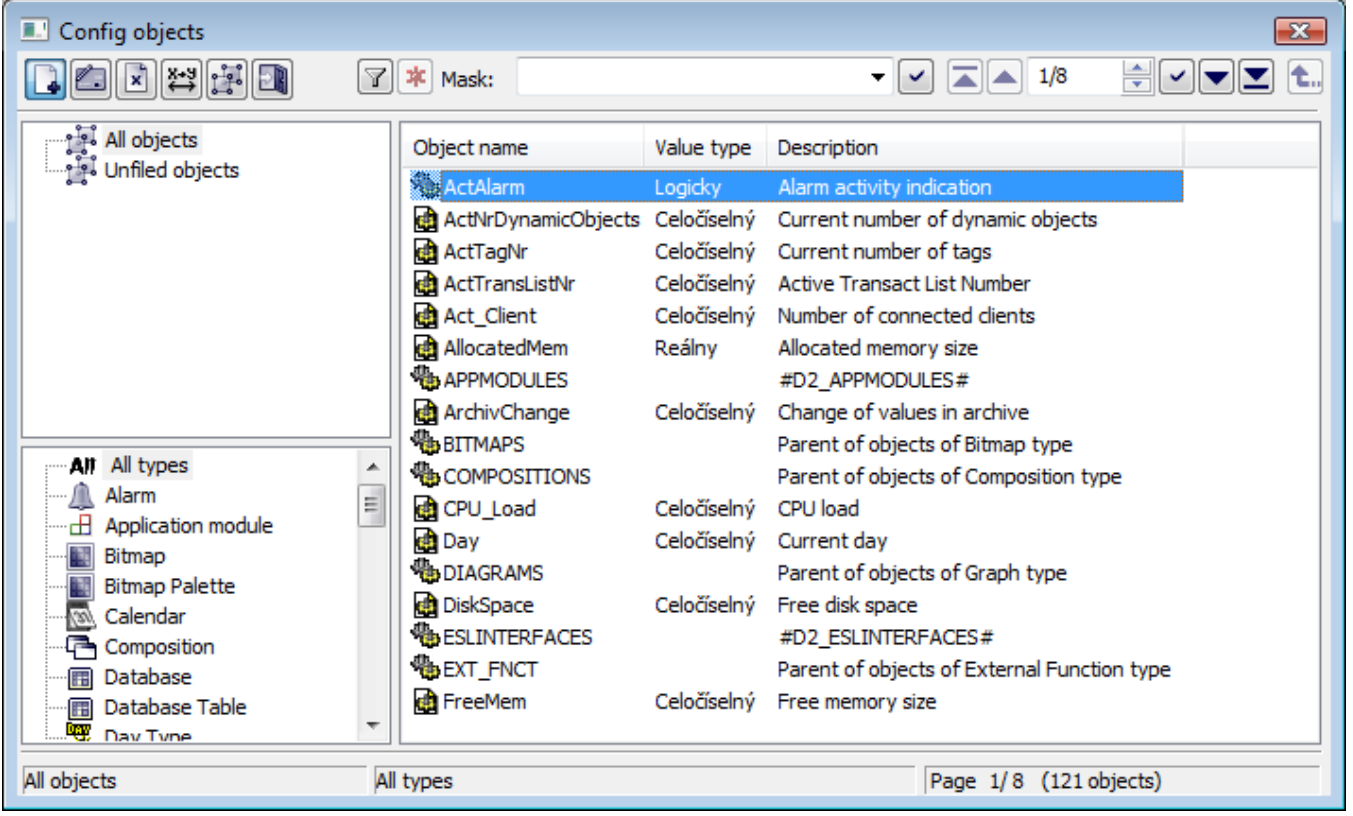

#### The functional buttons:

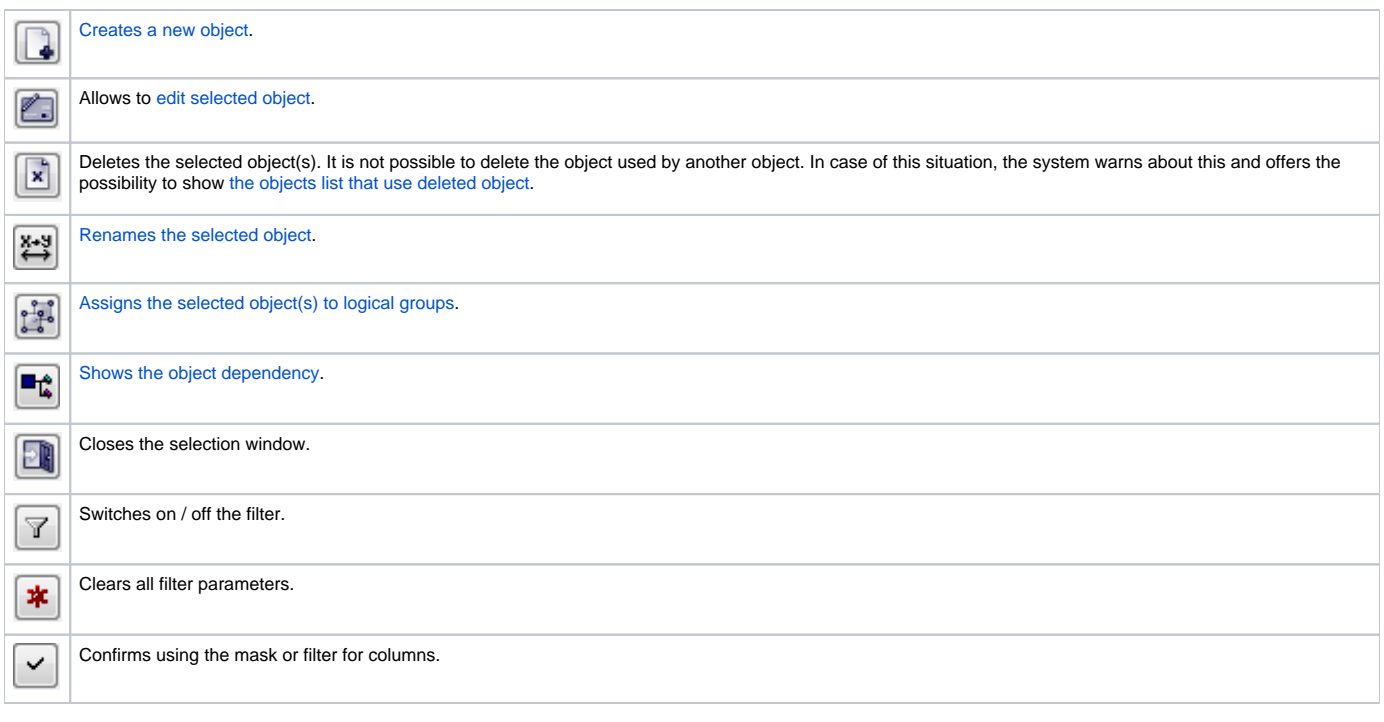

# **Popup menu**

When right-clicking over the list of objects, shows the following popup menu:

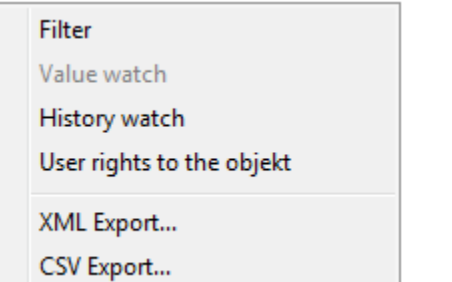

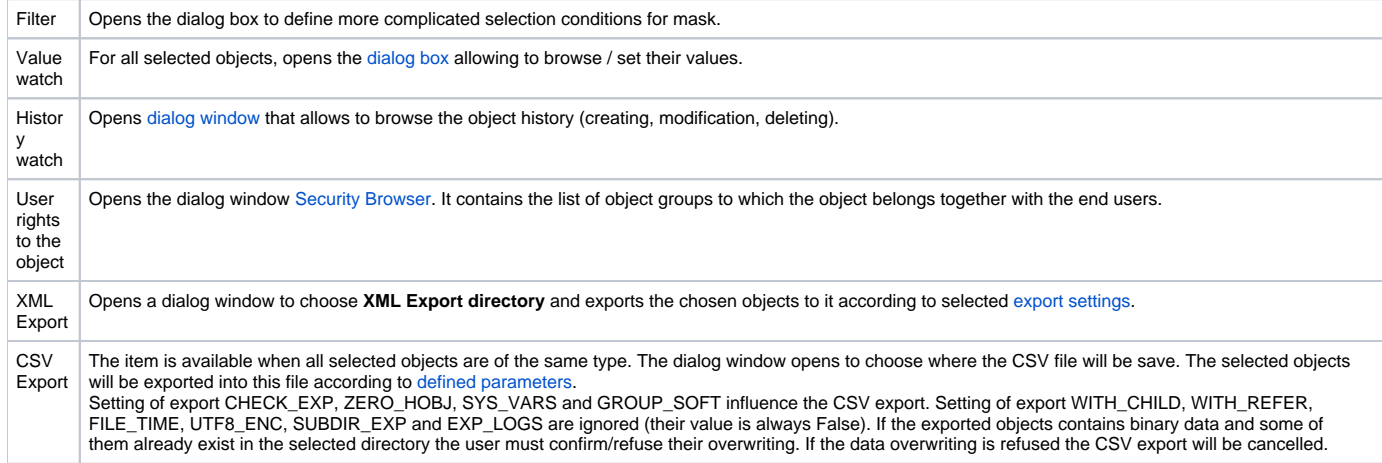

## **Mask and simple filter**

Mask allows faster searching for the objects, names of which have some common characters. You can use special characters in masks that are described in the following table.

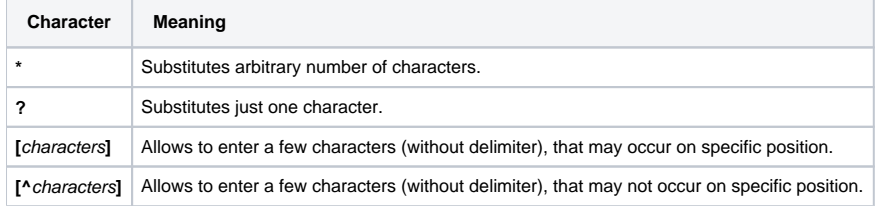

Only objects with names matching given mask will be included in the list of objects.

The selecting object by filter is other way to display objects. Filter allows a selecting by individual columns which represent the object features. It can not

ا حد ا

be used together with mask. Default way of selection is by mask. For selecting the objects by filter, click on button **Show filter**.

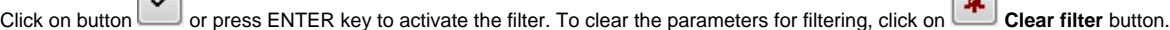

## **Paging controls**

 $\Box$ 

If the list of objects is longer than can be displayed in the window page, then the list is divided into pages. You can use the buttons placed in the right top part of window to switch between them.

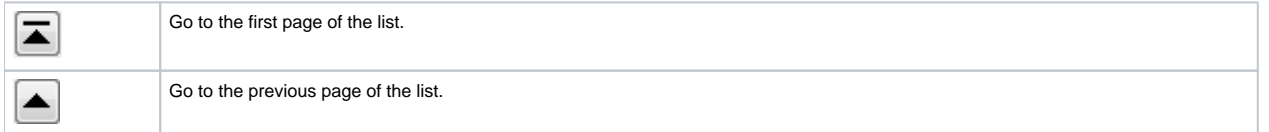

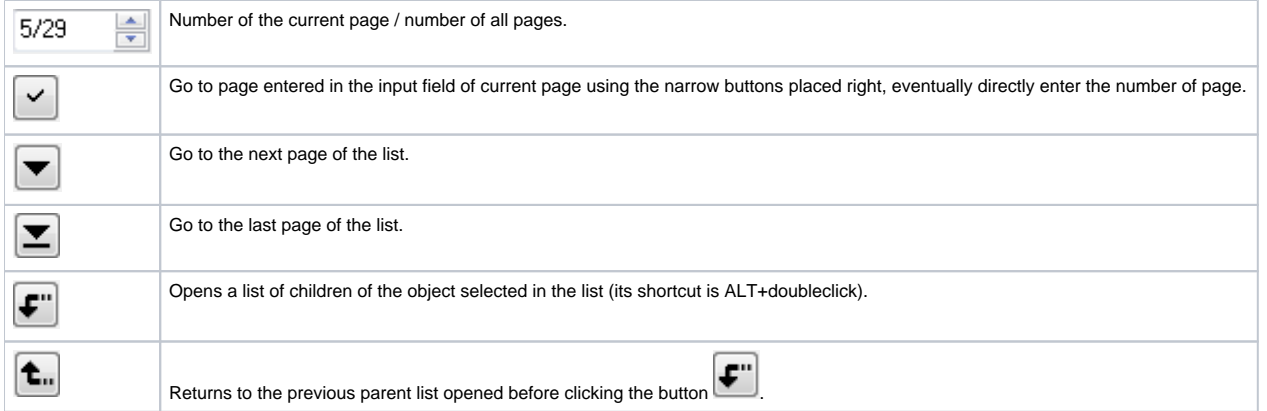

### **Note:**

When attempting to open next selection window and if a selection window is opened, the operator will be notified to close the previous selection window. If the operator selects an object type, that is already opened in another selection window, the particular selection window will be automatically closed. For example: a selection window containing a list of pictures is opened, and the operator configures user macros and clicks the selection window to select a picture.